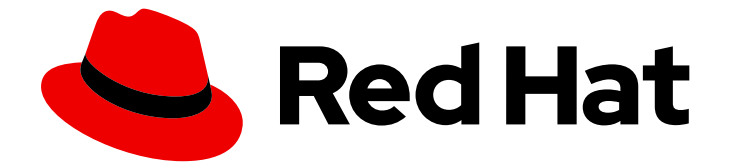

# Red Hat OpenShift Pipelines 1.14

# インストールおよび設定

OpenShift パイプラインのインストールと設定

Last Updated: 2024-03-27

OpenShift パイプラインのインストールと設定

### 法律上の通知

Copyright © 2024 Red Hat, Inc.

The text of and illustrations in this document are licensed by Red Hat under a Creative Commons Attribution–Share Alike 3.0 Unported license ("CC-BY-SA"). An explanation of CC-BY-SA is available at

http://creativecommons.org/licenses/by-sa/3.0/

. In accordance with CC-BY-SA, if you distribute this document or an adaptation of it, you must provide the URL for the original version.

Red Hat, as the licensor of this document, waives the right to enforce, and agrees not to assert, Section 4d of CC-BY-SA to the fullest extent permitted by applicable law.

Red Hat, Red Hat Enterprise Linux, the Shadowman logo, the Red Hat logo, JBoss, OpenShift, Fedora, the Infinity logo, and RHCE are trademarks of Red Hat, Inc., registered in the United States and other countries.

Linux ® is the registered trademark of Linus Torvalds in the United States and other countries.

Java ® is a registered trademark of Oracle and/or its affiliates.

XFS ® is a trademark of Silicon Graphics International Corp. or its subsidiaries in the United States and/or other countries.

MySQL<sup>®</sup> is a registered trademark of MySQL AB in the United States, the European Union and other countries.

Node.js ® is an official trademark of Joyent. Red Hat is not formally related to or endorsed by the official Joyent Node.js open source or commercial project.

The OpenStack ® Word Mark and OpenStack logo are either registered trademarks/service marks or trademarks/service marks of the OpenStack Foundation, in the United States and other countries and are used with the OpenStack Foundation's permission. We are not affiliated with, endorsed or sponsored by the OpenStack Foundation, or the OpenStack community.

All other trademarks are the property of their respective owners.

### 概要

このドキュメントでは、OpenShift Pipelines のインストールと設定に関する情報を提供します。

### 目次

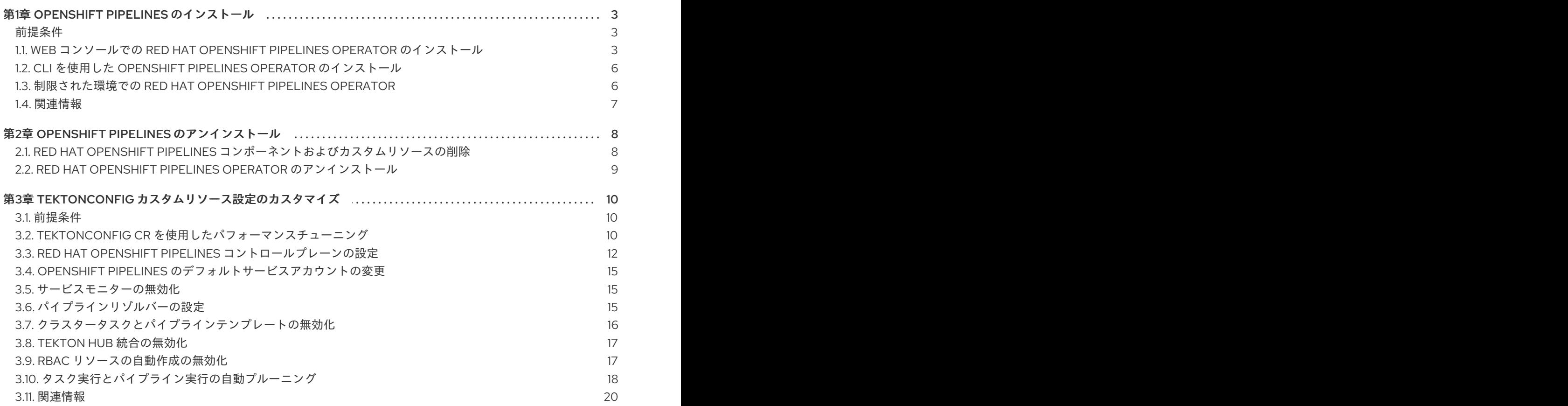

### 第1章 OPENSHIFT PIPELINES のインストール

<span id="page-6-0"></span>以下では、クラスター管理者を対象に、Red Hat OpenShift Pipelines Operator の OpenShift Container Platform クラスターへのインストールプロセスについて説明します。

#### <span id="page-6-1"></span>前提条件

- **cluster-admin** パーミッションを持つアカウントを使用して OpenShift Container Platform ク ラスターにアクセスできる。
- **oc** CLI がインストールされている。
- [OpenShift](https://access.redhat.com/documentation/ja-jp/red_hat_openshift_pipelines/1.14/html-single/pipelines_cli_tkn_reference/#installing-tkn) Pipelines (**tkn**) CLI がローカルシステムにインストールされている。
- クラスターで [Marketplace](https://docs.openshift.com/container-platform/latest/installing/cluster-capabilities.html#marketplace-operator_cluster-capabilities) 機能 が有効になっているか、Red Hat Operator カタログソースが 手動で設定されている。

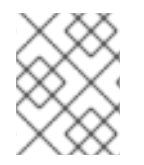

#### 注記

Windows ノードと Linux ノードの両方が含まれるクラスターでは、Red Hat OpenShift Pipelines は Linux ノードでのみ実行できます。

### <span id="page-6-2"></span>1.1. WEB コンソールでの RED HAT OPENSHIFT PIPELINES OPERATOR のインストール

OpenShift Container Platform OperatorHub にリスト表示されている Operator を使用して Red Hat OpenShift Pipelines をインストールできます。Red Hat OpenShift Pipelines Operator をインストール する際に、パイプラインの設定に必要なカスタムリソース (CR) が Operator と共に自動的にインストー ルされます。

デフォルトの Operator カスタムリソース定義 (CRD) の **config.operator.tekton.dev** が **tektonconfigs.operator.tekton.dev** に置き換えられました。さらに Operator は、個別に管理される OpenShift Pipelines コンポーネントに追加の CRD (**tektonpipelines.operator.tekton.dev**、**tektontriggers.operator.tekton.dev** および **tektonaddons.operator.tekton.dev**) を提供します。

OpenShift Pipelines がクラスターにすでにインストールされている場合、既存のインストールはシーム レスにアップグレードされます。Operator は必要に応じて、クラスターの **config.operator.tekton.dev** のインスタンスを **tektonconfigs.operator.tekton.dev** のインスタンスと、その他の CRD の追加オブ ジェクトに置き換えます。

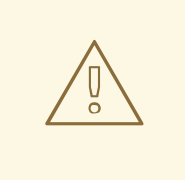

警告

既存のインストールを手動で変更した場合 (**resource name - cluster** フィールドに 変更を加えて **config.operator.tekton.dev** CRD インスタンスのターゲット namespace を変更する場合など)、アップグレードパスはスムーズではありませ ん。このような場合は、インストールをアンインストールして Red Hat OpenShift Pipelines Operator を再インストールするワークフローが推奨されます。

Red Hat OpenShift Pipelines Operator では、**TektonConfig** カスタムリソース (CR) の一部としてプロ

ファイルを指定することで、インストールするコンポーネントを選択するオプションが提供されるよう になりました。**TektonConfig** CR は Operator のインストール時に自動的にインストールされます。サ ポートされるプロファイルは以下のとおりです。

- Lite: Tekton パイプラインのみをインストールします。
- 基本: Tekton Pipelines、Tekton Triggers、および Tekton Chains をインストールします。
- All: **TektonConfig** CR のインストール時に使用されるデフォルトプロファイルです。このプロ ファイルは、Tekton Pipelines、Tekton Triggers、Tekton Chains、Pipelines as Code、Tekton Addons を含むすべての Tekton コンポーネントをインストールします。Tekton Addons に は、**ClusterTasks**、**ClusterTriggerBindings**、**ConsoleCLIDownload**、**ConsoleQuickStart**、 および **ConsoleYAMLSample** リソースが含まれています。

#### 手順

- 1. Web コンソールの Administrator パースペクティブで、Operators → OperatorHub に移動し ます。
- 2. Filter by keyword ボックスを使用して、カタログで **Red Hat OpenShift Pipelines** Operator を検索します。Red Hat OpenShift Pipelines Operator タイルをクリックします。
- 3. Red Hat OpenShift Pipelines Operator ページで Operator についての簡単な説明を参照してく ださい。Install をクリックします。
- 4. Install Operator ページで以下を行います。
	- a. Installation Modeで All namespaces on the cluster (default)を選択します。このモード は、デフォルトの **openshift-operators** namespace に Operator をインストールします。 これにより、Operator はクラスター内のすべての namespace を監視し、これらの namespace に対して利用可能になります。
	- b. Approval Strategy で Automatic を選択します。これにより、Operator への今後のアップ グレードは Operator Lifecycle Manager (OLM) によって自動的に処理されます。Manual 承認ストラテジーを選択すると、OLM は更新要求を作成します。クラスター管理者は、 Operator を新規バージョンに更新できるように OLM 更新要求を手動で承認する必要があ ります。
	- c. Update Channelを選択します。
		- **latest** チャネルにより、Red Hat OpenShift Pipelines Operator の最新の stable バー ジョンがインストール可能になります。これは、Red Hat OpenShift Pipelines Operator のインストールに使用する現在のデフォルトチャネルです。
		- Red Hat OpenShift Pipelines Operator の特定のバージョンをインストールする場合、 クラスター管理者は対応する **pipelines-<version>** チャネルを使用できます。たとえ ば、Red Hat OpenShift Pipelines Operator バージョン **1.8.x** をインストールするに は、**pipelines-1.8** チャネルを使用できます。

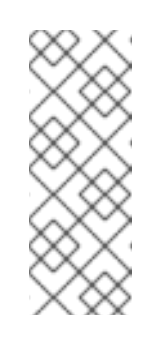

#### 注記

OpenShift Container Platform 4.11 以降、Red Hat OpenShift Pipelines Operator をインストールおよびアップグレードするための **preview** お よび **stable** チャネルは利用できません。ただし、OpenShift Container Platform 4.10 以前のバージョンでは、**preview** および **stable** チャンネ ルを使用して Operator をインストールおよびアップグレードできま す。

5. Install をクリックします。Operator が Installed Operators ページにリスト表示されます。

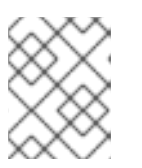

注記

警告

Operator は **openshift-operators** namespace に自動的にインストールされま す。

6. Status が Succeeded Up to date に設定され、Red Hat OpenShift Pipelines Operator のイン ストールが正常に行われたことを確認します。

他のコンポーネントのインストールが進行中の場合でも、成功ステータス が Succeeded Up to dateとして表示される場合があります。したがっ て、ターミナルで手動でインストールを確認することが重要です。 

7. Red Hat OpenShift Pipelines Operator のすべてのコンポーネントが正常にインストールされた ことを確認します。ターミナルでクラスターにログインし、次のコマンドを実行します。

\$ oc get tektonconfig config

#### 出力例

NAME VERSION READY REASON config 1.14.0 True

READY 条件が True の場合、Operator とそのコンポーネントは正常にインストールされてい ます。

さらに、次のコマンドを実行して、コンポーネントのバージョンを確認します。

\$ oc get tektonpipeline,tektontrigger,tektonchain,tektonaddon,pac

#### 出力例

NAME VERSION READY REASON tektonpipeline.operator.tekton.dev/pipeline v0.47.0 True

NAME VERSION READY REASON tektontrigger.operator.tekton.dev/trigger v0.23.1 True

NAME VERSION READY REASON tektonchain.operator.tekton.dev/chain v0.16.0 True

NAME VERSION READY REASON tektonaddon.operator.tekton.dev/addon 1.11.0 True

NAME VERSION READY REASON openshiftpipelinesascode.operator.tekton.dev/pipelines-as-code v0.19.0 True

### <span id="page-9-0"></span>1.2. CLI を使用した OPENSHIFT PIPELINES OPERATOR のインストール

CLI を使用して OperatorHub から Red Hat OpenShift Pipelines Operator をインストールできます。

#### 手順

1. Subscription オブジェクトの YAML ファイルを作成し、namespace を Red Hat OpenShift Pipelines Operator にサブスクライブします (例: **sub.yaml**)。

#### Subscription の例

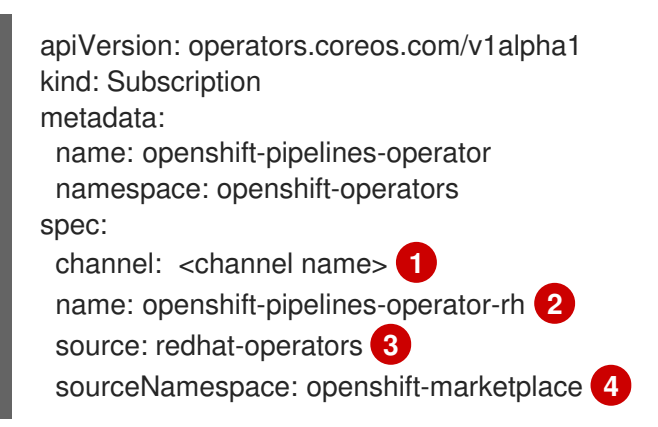

- <span id="page-9-5"></span><span id="page-9-4"></span><span id="page-9-3"></span><span id="page-9-2"></span>[1](#page-9-2) Operator のチャネル名。デフォルトチャネルは **pipelines-<version>** です。たとえば、 Red Hat OpenShift Pipelines Operator バージョン **1.7** のデフォルトチャネルは **pipelines-1.7** です。**latest** チャネルにより、Red Hat OpenShift Pipelines Operator の最新の stable バージョンがインストール可能になります。
- [2](#page-9-3) サブスクライブする Operator の名前。
	-
- $\mathbf{a}$ Operator を提供する CatalogSource の名前。
- [4](#page-9-5) CatalogSource の namespace。デフォルトの OperatorHub CatalogSource には **openshift-marketplace** を使用します。
- 2. Subscription オブジェクトを作成します。

\$ oc apply -f sub.yaml

サブスクリプションにより、Red Hat OpenShift Pipelines Operator が **openshift-operators** namespace にインストールされます。Operator は、OpenShift Pipelines をデフォルトの **openshift-pipelines** ターゲット namespace に自動的にインストールします。

### <span id="page-9-1"></span>1.3. 制限された環境での RED HAT OPENSHIFT PIPELINES OPERATOR

Red Hat OpenShift Pipelines Operator は、ネットワークが制限された環境でのパイプラインのインス トールに対するサポートを有効にします。

Operator は、**cluster** プロキシーオブジェクトに基づいて tekton-controllers によって作成される Pod

のコンテナーにプロキシー環境変数を設定するプロキシー Webhook をインストールします。また、プ ロキシー環境変数を **TektonPipelines**、**TektonTriggers**、**Controllers**、**Webhooks**、および **Operator Proxy Webhook** リソースに設定します。

デフォルトで、プロキシー Webhook は **openshift-pipelines** namespace に対して無効にされます。他 の namespace に対してこれを無効にするには、**operator.tekton.dev/disable-proxy: true** ラベルを **namespace** オブジェクトに追加します。

#### <span id="page-10-0"></span>1.4. 関連情報

- OpenShift Container Platform への Operator [のインストールの詳細は、クラスターへの](https://docs.openshift.com/container-platform/latest/operators/admin/olm-adding-operators-to-cluster.html) Operator の追加 セクションを参照してください。
- Red Hat OpenShift Pipelines Operator を使用して Tekton Chains をインストールするに は、Using Tekton Chains for Red Hat [OpenShift](https://access.redhat.com/documentation/ja-jp/red_hat_openshift_pipelines/1.14/html-single/securing_openshift_pipelines/#using-tekton-chains-for-openshift-pipelines-supply-chain-security) Pipelines supply chain security を参照してくだ さい。
- クラスター内の Tekton Hub [をインストールしてデプロイするには、](https://access.redhat.com/documentation/ja-jp/red_hat_openshift_pipelines/1.14/html-single/custom_tekton_hub_instance/#using-tekton-hub-with-openshift-pipelines)Red Hat OpenShift Pipeline での Tekton Hub の使用 を参照してください。
- 制限された環境でパイプラインを使用する方法についての詳細は、以下を参照してください。
	- [制限された環境でパイプラインを実行するためのイメージのミラーリング](https://access.redhat.com/documentation/ja-jp/red_hat_openshift_pipelines/1.14/html-single/creating_cicd_pipelines/#op-mirroring-images-to-run-pipelines-in-restricted-environment_creating-applications-with-cicd-pipelines)
	- [制限されたクラスターの](https://docs.openshift.com/container-platform/latest/openshift_images/configuring-samples-operator.html#samples-operator-restricted-network-install) Samples Operator の設定
	- [ミラーリングされたレジストリーでのクラスターの作成](https://docs.openshift.com/container-platform/latest/installing/disconnected_install/installing-mirroring-installation-images.html#installation-about-mirror-registry_installing-mirroring-installation-images)

### 第2章 OPENSHIFT PIPELINES のアンインストール

<span id="page-11-0"></span>クラスター管理者は、以下のステップを実行することにより、Red Hat OpenShift Pipelines Operator をアンインストールできます。

- 1. Red Hat OpenShift Pipelines Operator のインストール時にデフォルトで追加されたカスタムリ ソース (CR) を削除します。
- 2. Operator に依存する Tekton Hub などのオプションコンポーネントの CR を削除します。

#### 注意

オプションコンポーネントの CR を削除せずに Operator をアンインストールした場合、後で削 除できません。

3. Red Hat OpenShift Pipelines Operator をアンインストールします。

Operator のみをアンインストールしても、Operator のインストール時にデフォルトで作成される Red Hat OpenShift Pipelines コンポーネントは削除されません。

### <span id="page-11-1"></span>2.1. RED HAT OPENSHIFT PIPELINES コンポーネントおよびカスタムリ ソースの削除

Red Hat OpenShift Pipelines Operator のインストール時にデフォルトで作成されるカスタムリソース (CR) を削除します。

#### 手順

- 1. Web コンソールの Administrator パースペクティブで、Administration → Custom Resource Definition に移動します。
- 2. Filter by name ボックスに **config.operator.tekton.dev** を入力し、 Red Hat OpenShift Pipelines Operator CR を検索します。
- 3. CRD Configをクリックし、Custom Resource Definition Detailsページを表示します。
- 4. Actions ドロップダウンメニューをクリックし、Delete Custom Resource Definitionを選択し ます。

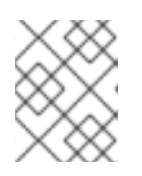

#### 注記

CR を削除すると、Red Hat OpenShift Pipelines コンポーネントが削除され、ク ラスター上のすべてのタスクとパイプラインが失われます。

5. Delete をクリックし、CR の削除を確認します。

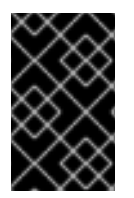

#### 重要

Operator をアンインストールする前に、この手順を繰り返して Tekton Hub などのオプ ションコンポーネントの CR を見つけ、削除します。オプションコンポーネントの CR を削除せずに Operator をアンインストールした場合、後で削除できません。

### <span id="page-12-0"></span>2.2. RED HAT OPENSHIFT PIPELINES OPERATOR のアンインストール

Web コンソールの Administrator パースペクティブを使用して、Red Hat OpenShift Pipelines Operator をアンインストールできます。

#### 手順

- 1. Operators → OperatorHub ページから、Filter by keyword ボックスを使用して Red Hat OpenShift Pipelines Operator を検索します。
- 2. Red Hat OpenShift Pipelines Operator タイルをクリックします。Operator タイルは、 Operator がインストールされていることを示します。
- 3. Red Hat OpenShift Pipelines Operator の説明ページで、Uninstall をクリックします。

## 警告

{pipeline-shortname} Operator をアンインストールすると、Operator がインス トールされているターゲット namespace (デフォルトでは **openshift-pipelines** namespace) 内のすべてのリソースが、それに設定したシークレットを含めて失わ れます。

#### 関連情報

● OpenShift Container Platform での Operator のアンインストールの詳細は クラスターからの Operator の削除 [セクションを参照してください。](https://docs.openshift.com/container-platform/latest/operators/admin/olm-deleting-operators-from-cluster.html)

### <span id="page-13-0"></span>第3章 TEKTONCONFIG カスタムリソース設定のカスタマイズ

Red Hat OpenShift Pipelines では、**TektonConfig** カスタムリソース (CR) を使用して以下の設定をカ スタマイズできます。

- OpenShift Pipelines コントローラーの高可用性モードを含む、OpenShift Pipelines パフォーマ ンスの最適化
- Red Hat OpenShift Pipelines コントロールプレーンの設定
- デフォルトサービスアカウントの変更
- サービスモニターの無効化
- パイプラインリゾルバーの設定
- クラスタータスクとパイプラインテンプレートの無効化
- Tekton Hub 統合の無効化
- RBAC リソースの自動作成の無効化
- タスク実行とパイプライン実行のプルーニング

### <span id="page-13-1"></span>3.1. 前提条件

● Red Hat OpenShift Pipelines Operator がインストールされている。

### <span id="page-13-2"></span>3.2. TEKTONCONFIG CR を使用したパフォーマンスチューニング

**TektonConfig** カスタムリソース (CR) の **.spec.pipeline.performance** パラメーターの下のフィールド を変更して、OpenShift Pipelines コントローラーの高可用性 (HA) サポートとパフォーマンス設定を変 更できます。

#### TektonConfig パフォーマンスフィールドの例

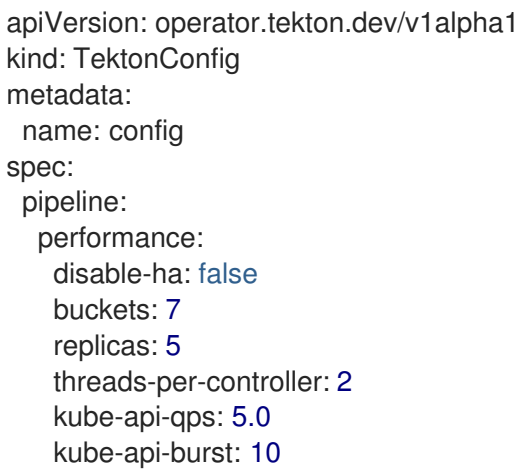

すべてのフィールドは任意です。これらを設定すると、Red Hat OpenShift Pipelines Operator に は、**openshift-pipelines-controller** コンテナーの下にある **openshift-pipelines-controller** デプロイメ ントにほとんどのフィールドが引数として含まれます。OpenShift Pipelines Operator は **openshiftpipelines** namespace の下の **config-leader-election** 設定マップの **buckets** フィールドも更新しま す。

値を指定しない場合、OpenShift Pipelines Operator はそれらのフィールドを更新せず、OpenShift Pipelines コントローラーのデフォルト値を適用します。

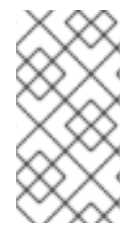

#### 注記

いずれかのパフォーマンスフィールドを変更または削除すると、OpenShift Pipelines Operator は **openshift-pipelines-controller** デプロイメントおよび **config-leaderelection** 設定マップ (**buckets** フィールドが変更された場合) を更新し、**openshiftpipelines-controller** Pod を再作成します。

高可用性 (HA) モードは、パイプライン実行およびタスク実行定義に基づいて Pod を作成および開始す る OpenShift Pipelines コントローラーに適用されます。HA モードを使用しない場合、単一の Pod が これらの操作を実行するため、高負荷時には大幅な遅延が発生する可能性があります。

HA モードでは、OpenShift Pipelines は複数の Pod (レプリカ) を使用してこれらの操作を実行します。 最初に、OpenShift Pipelines はすべてのコントローラー操作をバケットに割り当てます。各レプリカは 1 つ以上のバケットからオペレーションを選択します。2 つのレプリカが同時に同じ操作を選択できる 場合、コントローラーはこの操作を実行する リーダー を内部で決定します。

HA モードは、Pod の作成後にタスク実行には影響しません。

#### 表3.1 OpenShift Pipelines のパフォーマンスを調整するための変更可能なフィールド

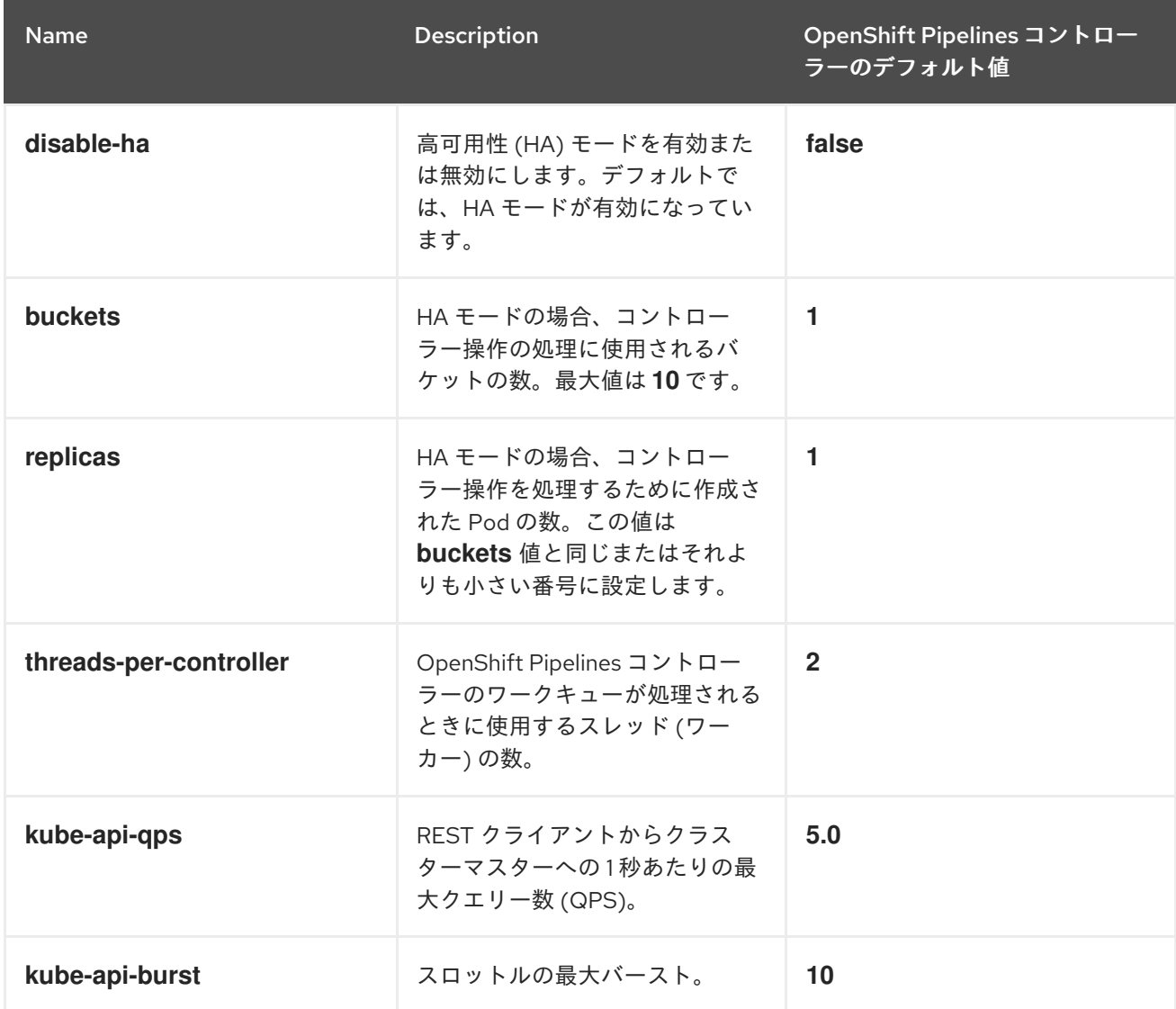

### 注記

OpenShift Pipelines Operator は、OpenShift Pipelines コントローラーのレプリカの数を 制御しません。デプロイメントの **replica** 設定によって、レプリカの数が決まります。た とえば、レプリカの数を 3 に変更するには、次のコマンドを入力します。

\$ oc --namespace openshift-pipelines scale deployment openshift-pipelines-controller --replicas=3

### 重要

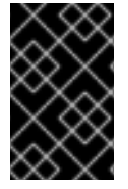

**kube-api-qps** と **kube-api-burst** フィールドは、OpenShift Pipelines コントローラーで 2 倍にされます。たとえば、**kube-api-qps** および **kube-api-burst** の値が **10** の場合、実 際の QPS およびバースト値は **20** になります。

### <span id="page-15-0"></span>3.3. RED HAT OPENSHIFT PIPELINES コントロールプレーンの設定

**TektonConfig** カスタムリソース (CR) の設定フィールドを編集して、OpenShift Pipelines コントロー ルプレーンをカスタマイズできます。Red Hat OpenShift Pipelines Operator は設定フィールドにデ フォルト値を自動的に追加し、OpenShift Pipelines コントロールプレーンを使用可能な状態にします。

#### 手順

- 1. Web コンソールの Administrator パースペクティブで、Administration → CustomResourceDefinitions に移動します。
- 2. Search by name ボックスを使用して、**tektonconfigs.operator.tekton.dev** カスタムリソース 定義 (CRD) を検索します。TektonConfig をクリックし、CRD の詳細ページを表示します。
- 3. Instances タブをクリックします。
- 4. config インスタンスをクリックして、**TektonConfig** CR の詳細を表示します。
- 5. YAML タブをクリックします。
- 6. 要件に応じて **TektonConfig** YAML ファイルを編集します。
	- デフォルト値が適用された **TektonConfig** CR の例

```
apiVersion: operator.tekton.dev/v1alpha1
kind: TektonConfig
metadata:
 name: config
spec:
 pipeline:
  running-in-environment-with-injected-sidecars: true
  metrics.taskrun.duration-type: histogram
  metrics.pipelinerun.duration-type: histogram
  await-sidecar-readiness: true
  params:
   - name: enableMetrics
    value: 'true'
  default-service-account: pipeline
  require-git-ssh-secret-known-hosts: false
```
enable-tekton-oci-bundles: false metrics.taskrun.level: task metrics.pipelinerun.level: pipeline enable-api-fields: stable enable-provenance-in-status: false enable-custom-tasks: true disable-creds-init: false disable-affinity-assistant: true

#### 3.3.1. デフォルト値が適用された変更可能フィールド

次のリストには、デフォルト値が適用された **TektonConfig** CR の変更可能フィールドがすべて含まれ ています。

**running-in-environment-with-injected-sidecars** (デフォルト: **true**): Istio などの注入済みサイ ドカーを使用しないクラスターでパイプラインを実行する場合は、このフィールドを **false** に 設定します。**false** に設定すると、パイプラインがタスク実行を開始するまでにかかる時間が短 縮されます。

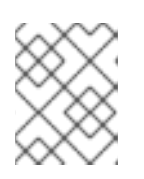

#### 注記

注入されたサイドカーを使用するクラスターの場合、このフィールドを **false** に 設定すると、予期しない動作が発生する可能性があります。

- **await-sidecar-readiness** (デフォルト: **true**): **TaskRun** サイドカーコンテナーの実行を待たずに OpenShift が動作を開始するようにするには、このフィールドを **false** に設定します。これに より、**downwardAPI** ボリュームタイプをサポートしない環境でのタスク実行が可能になりま す。
- **default-service-account** (デフォルト: **Pipeline**): 特に指定されていない場合、このフィールド には **TaskRun** および **PipelineRun** リソースに使用するデフォルトのサービスアカウント名が 設定されます。
- **require-git-ssh-secret-known-hosts** (デフォルト: **false**): このフィールドを **true** に設定するに は、Git SSH シークレットに **known\_hosts** フィールドが含まれている必要があります。
	- Git SSH シークレットの設定について、詳しくは 関連情報 セクションの Git の SSH 認証の 設定 を参照してください。
- **Enable-tekton-oci-bundles** (デフォルト: **false**): このフィールドを **true** に設定すると、Tekton OCI バンドルという名前の実験的アルファ機能の使用が可能になります。
- **Enable-api-fields** (デフォルト: **stable**): このフィールドを設定すると、どの機能が有効になる かが決まります。使用できる値はは **stable**、**beta**、または **alpha** です。

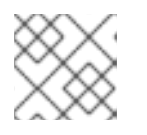

#### 注記

Red Hat OpenShift Pipelines で **alpha** 値はサポートされていません。

**Enable-provenance-in-status** (デフォルト: **false**): このフィールドを **true** に設定する と、**TaskRun** ステータスおよび **PipelineRun** ステータスの **provenance** フィールドへの入力 が可能になります。**provenance** フィールドには、リモートタスクまたはパイプライン定義の 取得元などの、タスク実行およびパイプライン実行で使用されるリソースのメタデータが含ま れます。

- **Enable-custom-tasks** (デフォルト: **true**): このフィールドを **false** に設定すると、パイプライ ンでのカスタムタスクの使用が無効になります。
- **disable-creds-init** (デフォルト: **false**): OpenShift Pipelines が接続されたサービスアカウント をスキャンしてステップに認証情報を挿入しないようにするには、このフィールドを **true** に設 定します。
- **disable-affinity-assistant** (デフォルト: **true**): 永続ボリューム要求ワークスペースを共有する 各 **TaskRun** リソースに対してアフィニティーアシスタントを有効にするには、このフィール ドを **false** に設定します。

メトリクスオプション

**TektonConfig** CR の次のメトリクスフィールドのデフォルト値を変更できます。

- **metrics.taskrun.duration-type** と **metrics.pipelinerun.duration-type** (デフォルト: **histogram**): これらのフィールドを設定すると、タスクまたはパイプライン実行の期間のタイ プが決まります。使用できる値は、**gauge** または **histogram** です。
- **metrics.taskrun.level** (デフォルト: **task**): このフィールドにより、タスク実行メトリクスのレ ベルが決まります。使用できる値は、**taskrun**、**task**、または **namespace** です。
- **metrics.pipelinerun.level** (デフォルト: **Pipeline**): このフィールドにより、パイプライン実行メ トリクスのレベルが決まります。使用できる値は、**pipelinerun**、**pipeline**、または **namespace** です。

#### 3.3.2. 任意の設定フィールド

次のフィールドにはデフォルト値がなく、設定した場合にのみ考慮されます。デフォルトでは、 Operator はこれらのフィールドを **TektonConfig** カスタムリソース (CR) に追加も設定もしません。

- **default-timeout-minutes**: **TaskRun** および **PipelineRun** リソースの作成時に指定していない場 合、このフィールドがデフォルトのタイムアウトを設定します。タスク実行またはパイプライ ン実行にかかる時間が設定された分数より長いと、タスク実行またはパイプライン実行はタイ ムアウトになり、キャンセルされます。たとえば、**default-timeout-minutes: 60** はデフォルト を 60 分に設定します。
- **default-managed-by-label-value**: このフィールドには、**app.kubernetes.io/managed-by** ラベ ルに指定されたデフォルト値が含まれます。このデフォルト値は、何も指定されていない場合 にすべての **TaskRun** Pod に適用されます。たとえば、**default-managed-by-label-value: tekton-pipelines** です。
- **default-pod-template**: このフィールドは、指定されていない場合にデフォルトの **TaskRun** お よび **PipelineRun** Pod テンプレートを設定します。
- **default-cloud-events-sink**: このフィールドは、何も指定されていない場合に、**TaskRun** およ び **PipelineRun** リソースに使用されるデフォルトの **CloudEvents** シンクを設定します。
- **default-task-run-workspace-binding**: このフィールドには、**Task** リソースが宣言するワーク スペースのデフォルトワークスペース設定が含まれますが、**TaskRun** リソースは明示的に宣言 されません。
- **default-affinity-assistant-pod-template**: このフィールドは、何も指定されていない場合にア フィニティーアシスタント Pod が使用するデフォルトの **PipelineRun** Pod テンプレートを設 定します。

**default-max-matrix-combinations-count**: このフィールドには、何も指定されていない場合 の、マトリクスから生成される組み合わせの最大数のデフォルト値が含まれます。

### <span id="page-18-0"></span>3.4. OPENSHIFT PIPELINES のデフォルトサービスアカウントの変更

OpenShift Pipeline のデフォルトサービスアカウントは、**.spec.pipeline** および **.spec.trigger** 仕様の **default-service-account** フィールドを編集して変更できます。デフォルトのサービスアカウントの名 前は **pipeline** です。

#### 例

```
apiVersion: operator.tekton.dev/v1alpha1
kind: TektonConfig
metadata:
name: config
spec:
 pipeline:
  default-service-account: pipeline
 trigger:
  default-service-account: pipeline
  enable-api-fields: stable
```
### <span id="page-18-1"></span>3.5. サービスモニターの無効化

OpenShift Pipeline の一部であるサービスモニターを無効にして、Telemetry データを公開できます。 サービスモニターを無効にするには、**TektonConfig** カスタムリソース (CR) の **.spec.pipeline** 仕様で **enableMetrics** パラメーターを **false** に設定します。

#### 例

apiVersion: operator.tekton.dev/v1alpha1 kind: TektonConfig metadata: name: config spec: pipeline: params: - name: enableMetrics value: 'false'

### <span id="page-18-2"></span>3.6. パイプラインリゾルバーの設定

パイプラインリゾルバーは、**TektonConfig** カスタムリソース (CR) で設定できます。パイプラインリ ゾルバーは、有効または無効にできます。

- **enable-bundles-resolver**
- **enable-cluster-resolver**
- **enable-git-resolver**
- **enable-hub-resolver**

apiVersion: operator.tekton.dev/v1alpha1 kind: TektonConfig metadata: name: config spec: pipeline: enable-bundles-resolver: true enable-cluster-resolver: true enable-git-resolver: true enable-hub-resolver: true

**TektonConfig** CR でリゾルバー固有の設定も指定できます。たとえば、**map[string]string** 形式で以下 のフィールドを定義し、各パイプラインリゾルバーを設定できます。

例

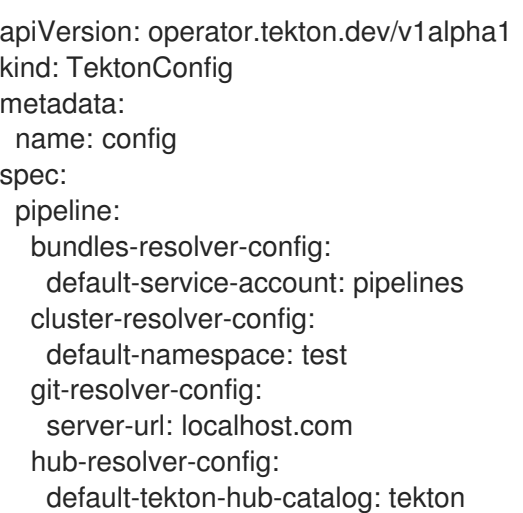

### <span id="page-19-0"></span>3.7. クラスタータスクとパイプラインテンプレートの無効化

デフォルトでは、**TektonAddon** カスタムリソース (CR) は、クラスター上の OpenShift Pipeline と併 せて **clusterTasks** および **pipelineTemplates** リソースをインストールします。

**clusterTasks** および **pipelineTemplates** リソースのインストールを無効にするには、**.spec.addon** 仕 様でパラメーターの値を **false** に設定します。さらに、**communityClusterTasks** パラメーターも無効 にできます。

例

```
apiVersion: operator.tekton.dev/v1alpha1
kind: TektonConfig
metadata:
 name: config
spec:
 addon:
  params:
   - name: clusterTasks
    value: 'false'
   - name: pipelineTemplates
```
value: 'false' - name: communityClusterTasks value: 'true'

### <span id="page-20-0"></span>3.8. TEKTON HUB 統合の無効化

Web コンソールの Developer パースペクティブで Tekton Hub の統合を無効にするに は、**TektonConfig** カスタムリソース (CR) の **enable-devconsole-integration** パラメーターを **false** に 設定します。

#### Tekton Hub 無効化の例

apiVersion: operator.tekton.dev/v1alpha1 kind: TektonConfig metadata: name: config spec: hub: params: - name: enable-devconsole-integration value: false

### <span id="page-20-1"></span>3.9. RBAC リソースの自動作成の無効化

Red Hat OpenShift Pipelines Operator のデフォルトインストールは、**^(openshift|kube)-\*** 正規表現パ ターンに一致する namespace を除き、クラスター内のすべての namespace について複数のロールベー スアクセス制御 (RBAC) リソースを作成します。これらの RBAC リソースの中で、**pipelines-sccrolebinding** SCC (security context constraint) のロールバインディングリソースは、関連する **pipelines-scc** SCC に **RunAsAny** 権限があるため、セキュリティー上の問題となる可能性がありま す。

Red Hat OpenShift Pipelines Operator のインストール後にクラスター全体の RBAC リソースの自動作 成を無効にするには、クラスター管理者は、クラスターレベルの **TektonConfig** カスタムリソース (CR) で **createRbacResource** パラメーターを **false** に設定します。

#### **TektonConfig** CR の例

```
apiVersion: operator.tekton.dev/v1alpha1
kind: TektonConfig
metadata:
 name: config
spec:
 params:
 - name: createRbacResource
  value: "false"
...
```
警告

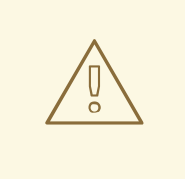

クラスター管理者または適切な権限を持つユーザーとして、すべての namespace の RBAC リソースの自動作成を無効にすると、デフォルトの **ClusterTask** リソー スは機能しません。**ClusterTask** リソースを機能させるには、それぞれの意図され た namespace について RBAC リソースを手動で作成する必要があります。

### <span id="page-21-0"></span>3.10. タスク実行とパイプライン実行の自動プルーニング

古い **TaskRun** オブジェクトと **PipelineRun** オブジェクト、およびそれらの実行されたインスタンス は、アクティブな実行に使用できる物理リソースを占有します。これらのリソースを最適に利用するた めに、Red Hat OpenShift Pipelines は、さまざまな namespace 内の未使用のオブジェクトとそのイン スタンスを自動的に削除するプルーナーコンポーネントを提供します。

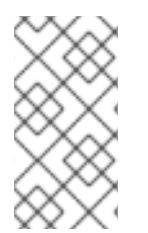

#### 注記

**TektonConfig** カスタムリソースを使用してインストール全体のプルーナーを設定し、 namespace のアノテーションを使用して namespace の設定を変更できます。ただし、 namespace で個々のタスク実行とパイプライン実行を選択的に自動プルーニングするこ とはできません。

3.10.1. プルーナーの設定

**TektonConfig** カスタムリソースを使用して、パイプラインの実行とタスクの実行に関連付けられたリ ソースの定期的なプルーニングを設定できます。

次の例は、デフォルト設定に対応します。

#### プルーナー設定の例

```
apiVersion: operator.tekton.dev/v1alpha1
kind: TektonConfig
metadata:
name: config
# ...
spec:
 pruner:
  resources:
   - taskrun
   - pipelinerun
  keep: 100
  prune-per-resource: false
  schedule: "* 8 * * *"
# ...
```
表3.2 プルーナー設定でサポートされているパラメーター

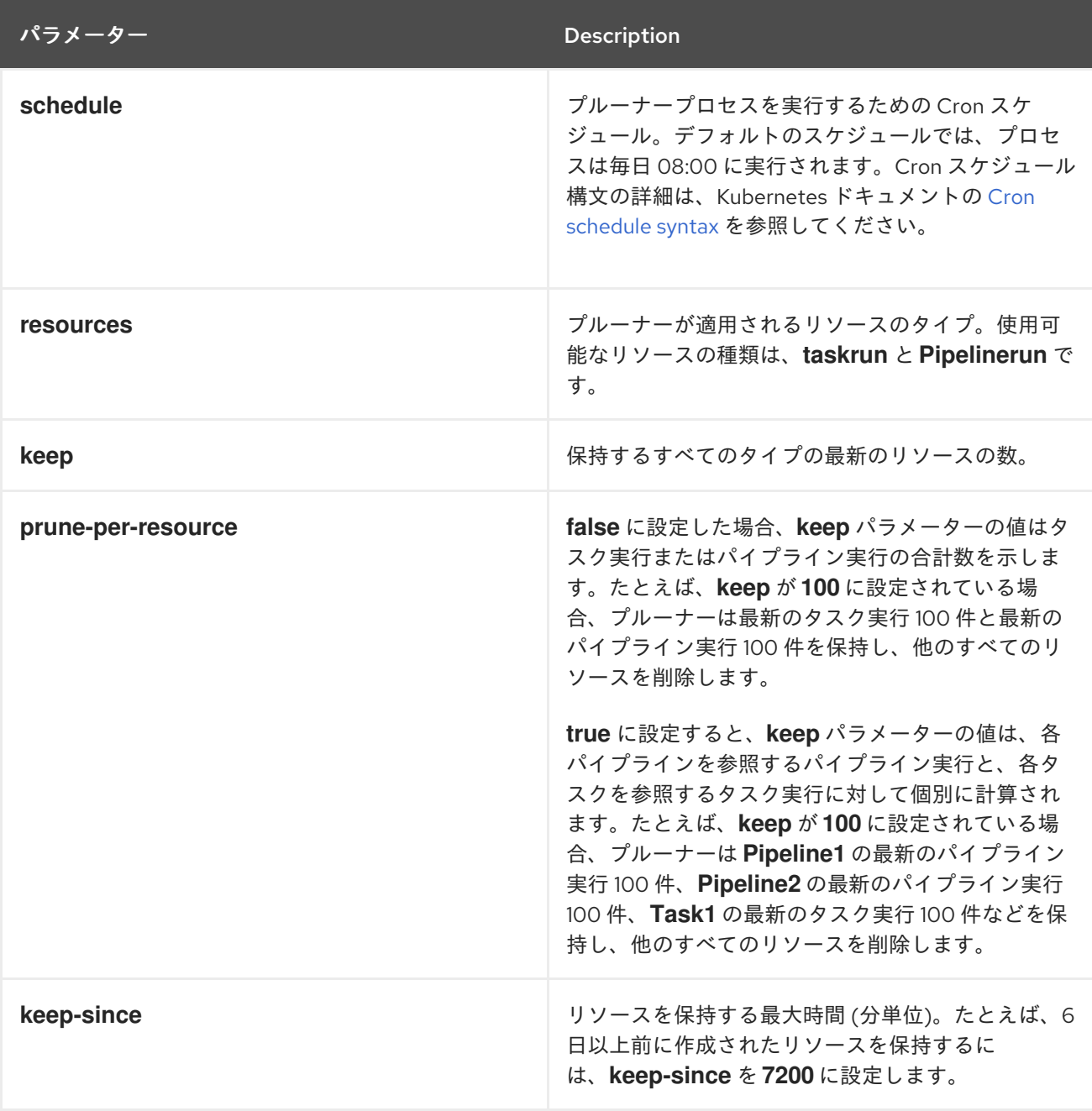

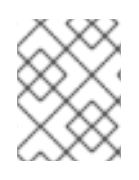

#### 注記

**keep** パラメーターと **keep-since** パラメーターは相互に排他的です。設定ではそのうち の 1 つだけを使用してください。

3.10.2. タスク実行とパイプライン実行を自動的にプルーニングするためのアノテーショ ン

ネームスペース内のタスク実行とパイプライン実行の自動プルーニングの設定を変更するには、 namespace にアノテーションを設定します。

次の namespace のアノテーションは、**TektonConfig** カスタムリソースの対応するキーと同じ意味を 持ちます。

- **operator.tekton.dev/prune.schedule**
- **operator.tekton.dev/prune.resources**
- **operator.tekton.dev/prune.keep**
- **operator.tekton.dev/prune.prune-per-resource**
- **operator.tekton.dev/prune.keep-since**

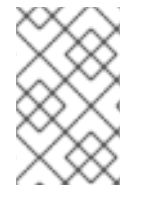

#### 注記

**Operator.tekton.dev/prune.resources** アノテーションは、コンマ区切りのリストを受 け入れます。タスク実行とパイプライン実行の両方をプルーニングするには、このアノ テーションを **"taskrun, pipelinerun"** に設定します。

次の追加の namespace アノテーションを使用できます。

- **Operator.tekton.dev/prune.skip**: **true** に設定すると、アノテーションが設定されている namespace はプルーニングされません。
- **operator.tekton.dev/prune.strategy**: このアノテーションの値を **keep** または **keep-since** のい ずれかに設定します。

たとえば、次のアノテーションは、過去 5 日間に作成されたすべてのタスク実行とパイプライン実行を 保持し、古いリソースを削除します。

#### 自動プルーニングアノテーションの例

```
kind: Namespace
apiVersion: v1
# ...
spec:
 annotations:
  operator.tekton.dev/prune.resources: "taskrun, pipelinerun"
  operator.tekton.dev/prune.keep-since: 7200
# ...
```
### <span id="page-23-0"></span>3.11. 関連情報

- Git の SSH [認証の設定](https://access.redhat.com/documentation/ja-jp/red_hat_openshift_pipelines/1.14/html-single/securing_openshift_pipelines/#op-configuring-ssh-authentication-for-git_authenticating-pipelines-using-git-secret)
- [バージョン管理されていないクラスタータスクおよびバージョン管理されたクラスタータスク](https://access.redhat.com/documentation/ja-jp/red_hat_openshift_pipelines/1.14/html-single/creating_cicd_pipelines/#managing-nonversioned-and-versioned-cluster-tasks) の管理
- Administrator [パースペクティブでのパイプラインテンプレートの作成](https://access.redhat.com/documentation/ja-jp/red_hat_openshift_pipelines/1.14/html-single/creating_cicd_pipelines/#using-custom-pipeline-template-for-git-import_working-with-pipelines-web-console)
- [リソースを回収するためのオブジェクトのプルーニング](https://docs.openshift.com/container-platform/latest/applications/pruning-objects.html)